## **Electronic Personal Action Form (EPAF)**

*Adding/Removing Payroll Proxies*

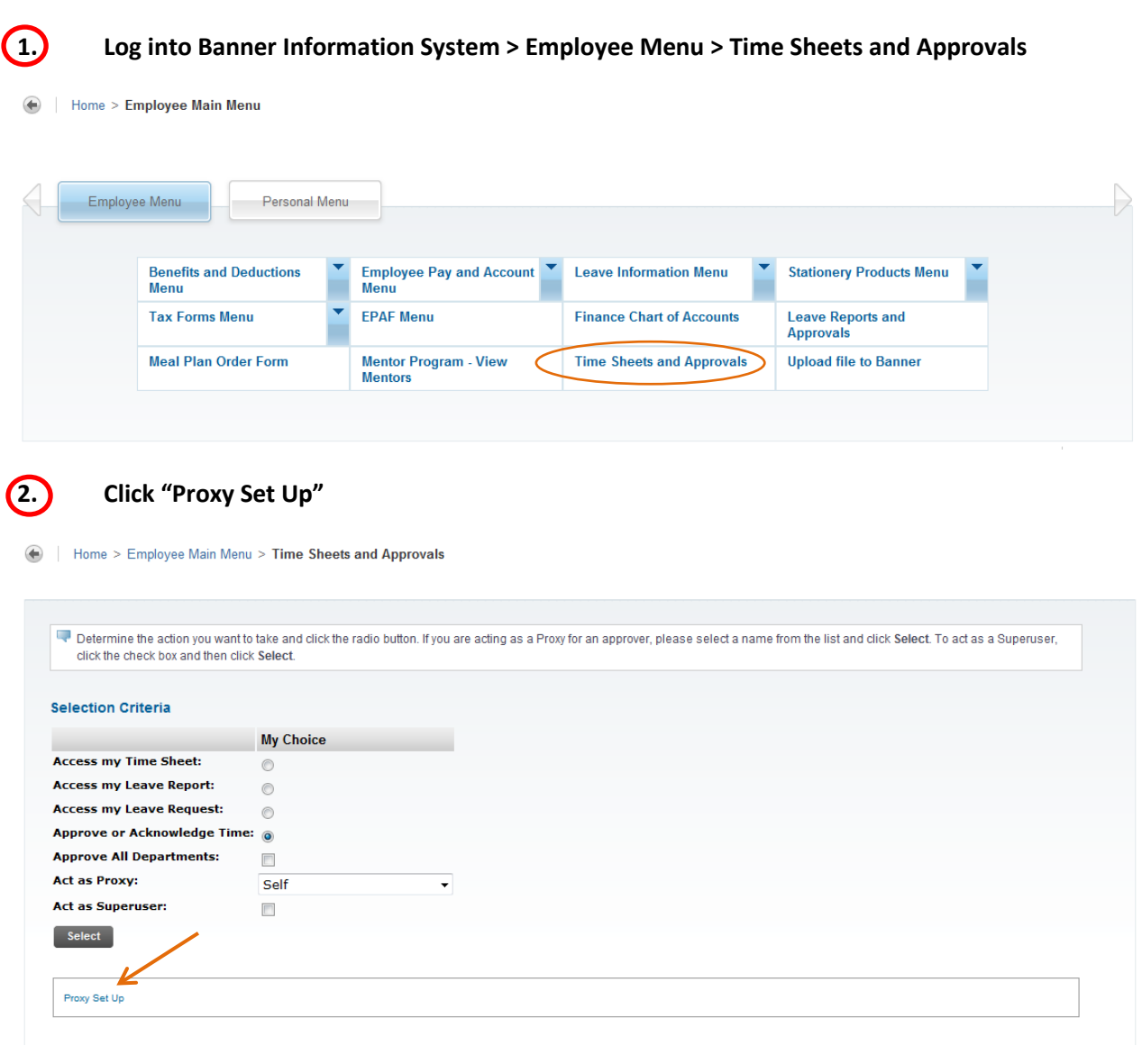

**3. To add a proxy, find the person in the dropdown menu, check the box in the "Add" column. Then click "Save."**

## Home > Proxy Set Up

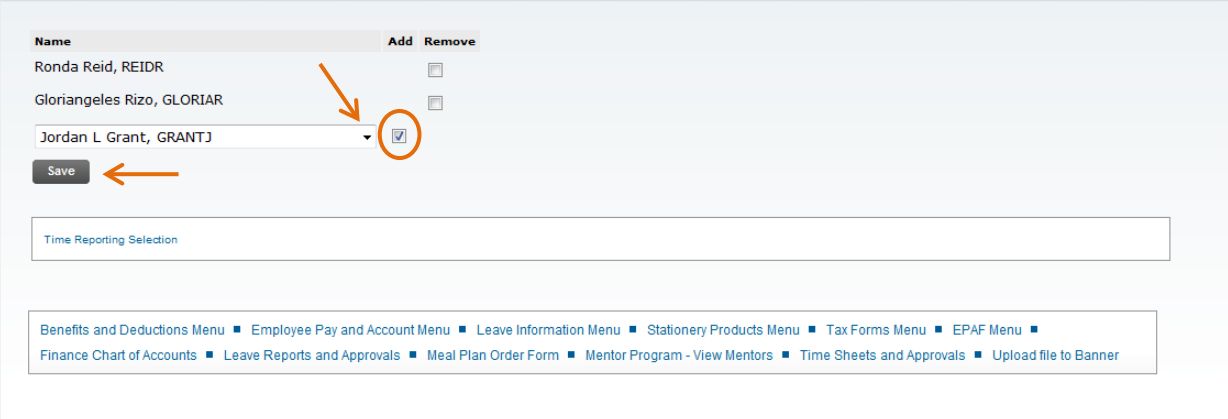

**4. To delete a proxy, click the box in the "Remove" column next to the person you wish to delete. Then click "Save."**

Home > Proxy Set Up

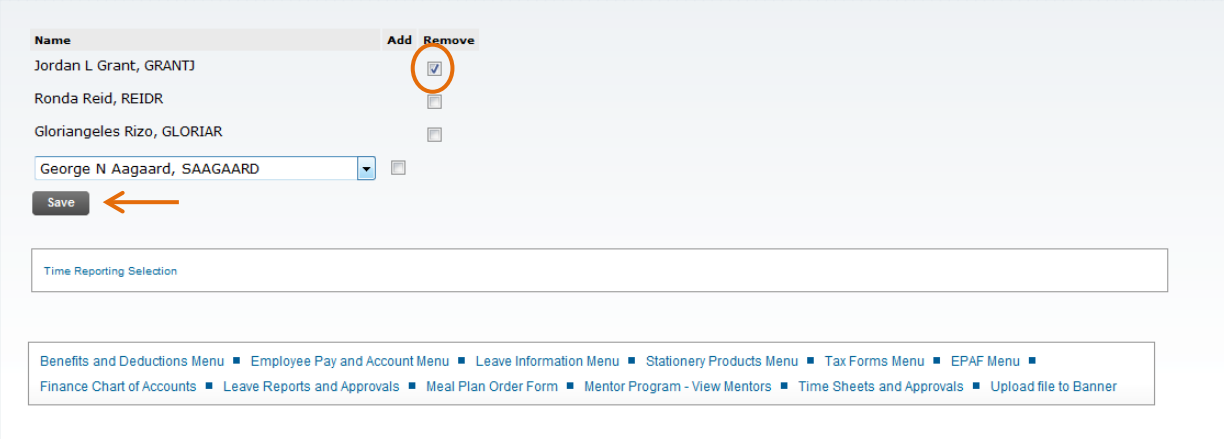